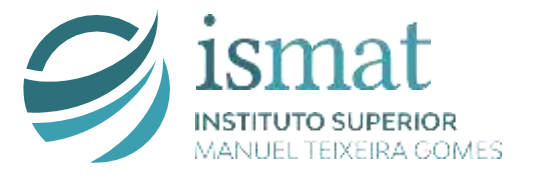

# **MANUAL DE ACOLHIMENTO DOCENTE**

2023/2024

# Índice

# Conteúdo

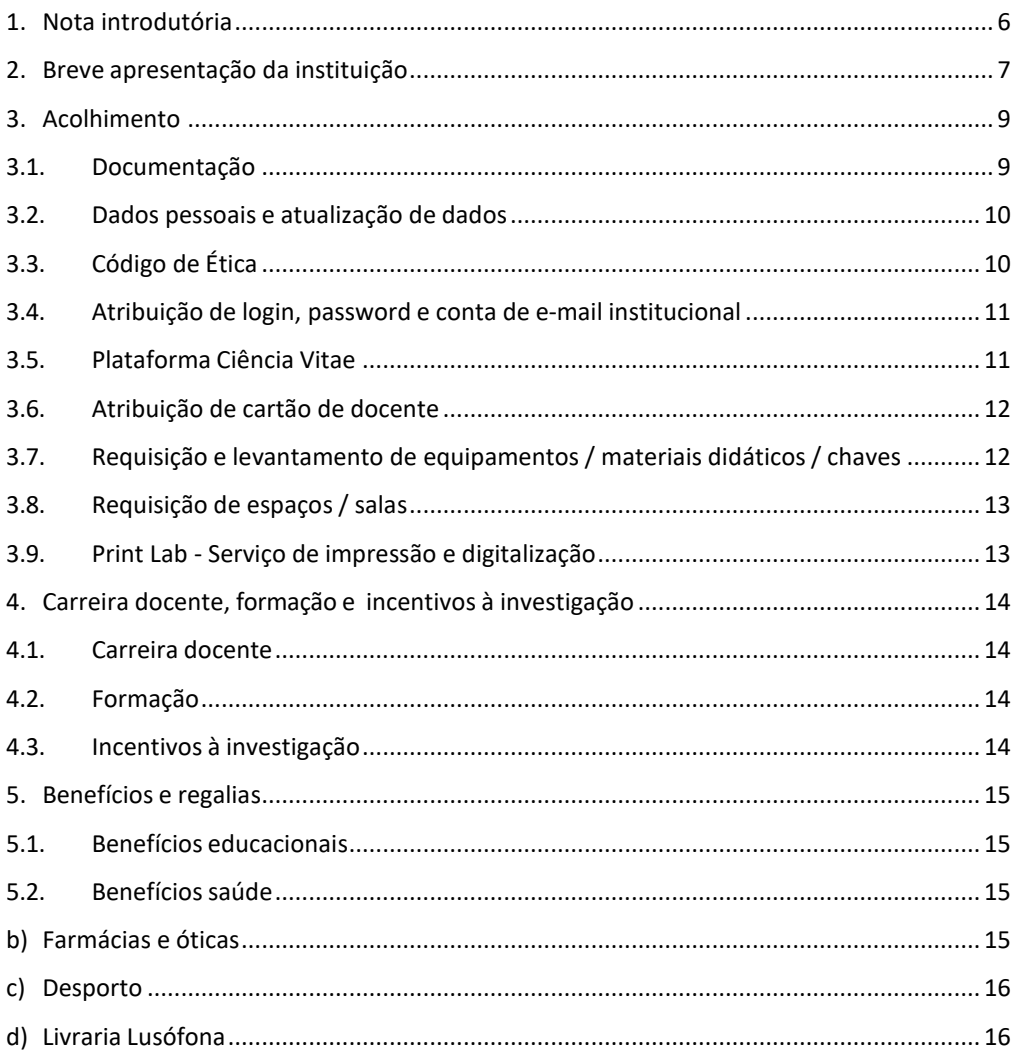

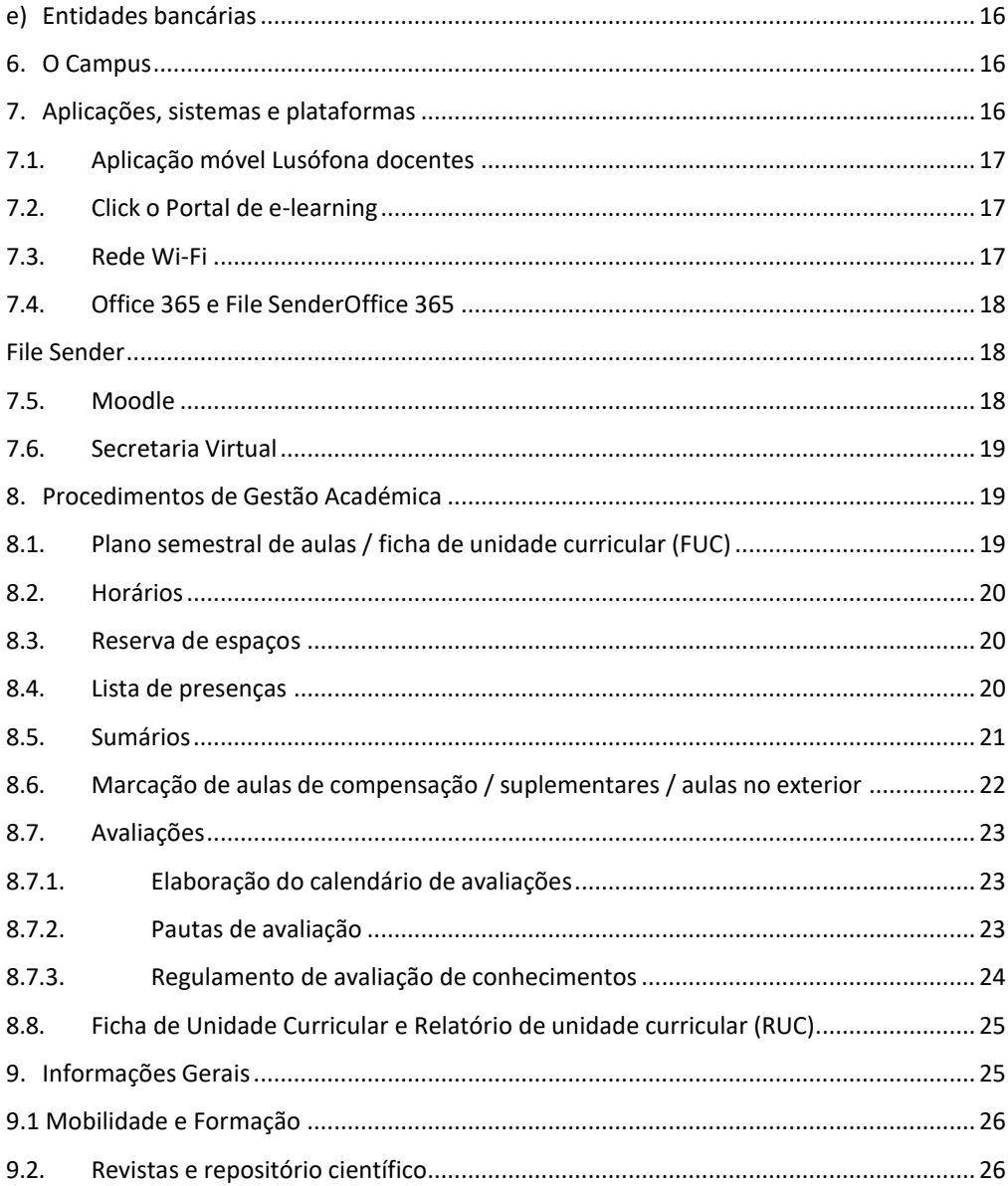

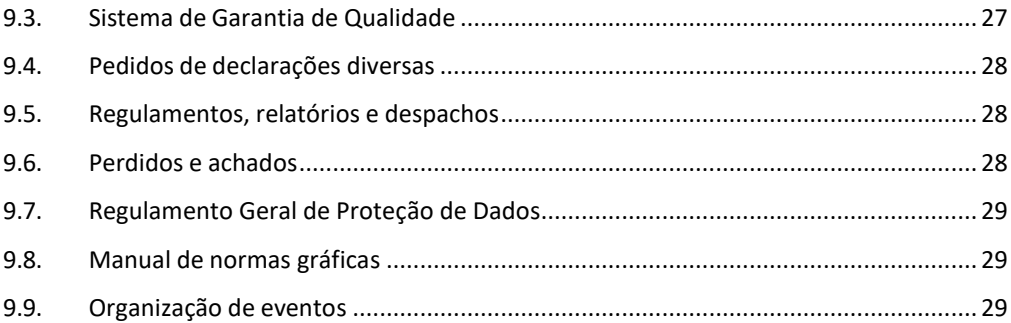

#### <span id="page-5-0"></span>**1. Nota introdutória**

O Manual de Acolhimento constitui-se como um documento de suporte estruturado com o propósito de dar a conhecer o ISMAT enquanto instituição, a sua estrutura e modo de funcionamento, mas pretende, sobretudo,funcionar como um guia no âmbito dos procedimentos técnicos, administrativos, pedagógicos e das regras existentes, com o objetivo de promover o bom desempenho da atividade docente e de investigação.

Este manual inclui informação que facilita a integração e o desenvolvimento da atividade do docente bem como orientações para a utilização dos recursos, plataformas digitais e estruturas técnico-científicas e pedagógicas do Instituto.

Este pretende ser um documento dinâmico, em permanente atualização, o que geralmente acontece no início de cada ano letivo, que está aberto a sugestões de melhoria que contribuam para o desenvolvimento de um bom ambiente de trabalho e para que a atividade de todos os docentes no Instituto seja pautada por um bom desempenho socioprofissional.

As dúvidas, sugestões ou comentários relativamente a este Manual devem ser colocadas diretamente ao Gabinete de Gestão da Qualidade (GGQ) através do email [qualidade@ismat.pt](mailto:qualidade@ismat.pt) ,ou aos Serviços Académicos através do endereço info@ismat.p

Contamos com a motivação, experiência e dedicação de todos para melhor se cumprir a missão do Instituto.

Sejam bem-vindos ao Instituto Superior Manuel Teixeira Gomes (ISMAT).

# <span id="page-6-0"></span>**2. Breve apresentação da instituição**

O ISMAT é um estabelecimento de ensino superior universitário, cujo interesse público foi reconhecido pelo [Decreto-lei](https://files.dre.pt/1s/2004/08/193a00/52265227.pdf) n.º 194/2004, de 17 de agosto. A entidade instituidora é a COFAC − Cooperativa de Formação e Animação Cultural, CRL. O ISMAT integra-se no sistema nacional de ensino e tem sede em Portimão, integrando o Ensino Lusófona, o maior grupo de ensino superior privado em Portugal.

Os [Estatutos](https://www.ismat.pt/images/ficheiros/estatutos.pdf) do ISMAT, publicados em 2011, definem os princípios gerais de funcionamento e o projeto educativo do Instituto.

- O ISMAT tem como objetivo ministrar o ensino superior universitário nas diferentes áreas do conhecimento, bem como realizar estudos de pesquisa e de investigação científica e tecnológica.
- São objetivos específicos do ISMAT: a) o ensino superior universitário, em todos os graus legalmente admissíveis; b) a formação humana, cultural, científica, técnica e tecnológica; c) a realização da investigação fundamental e aplicada; d) a participação ativa no sistema nacional de ensino; e) a prestação de serviços à comunidade, numa perspetiva de valorização recíproca, racionalização e aproveitamento máximo dos recursos nacionais; f) a educação permanente e a formação ao longo da vida; g) a contribuição, no seu âmbito de atividade, para o desenvolvimento de Portugal, a cooperação internacional e aaproximação entre os povos.

De acordo com os Estatutos, são órgãos do ISMAT:

- a) O Diretor;
- b) O Administrador;
- c) O Conselho Geral;
- d) O Conselho Científico;

e)O Conselho Pedagógico.

O Instituto encontra-se organizado em Unidades Orgânicas que asseguram o ensino, a investigação, agrupando cursos com interesses científicos e pedagógicos afins, e que gozam de autonomia científica e pedagógica. As unidades orgânicas (ou departamentos) do Instituto são:

- Departamento de Arquitetura, Artes e Design (DAAD)
- Departamento de Ciências Empresariais e Tecnologias de Informação (DCETI)
- Departamento de Direito e Ciências Sociais (DDCS)
- Departamento de Psicologia e Educação Física (DPEF)

Para além das Unidades Orgânicas, o Instituto Superior Manuel Teixeira Gomes integra o [ILIND](https://investigacao.ulusofona.pt/pt/) - Ins[tituto Lusófono de Investigação e Desenvolvimento,](https://investigacao.ulusofona.pt/pt/) no qual se inserem as diferentes unidades e centros de investigação a que estão ligados os docentes e investigadores do Instituto, e que constituem a principal forma de organização das atividades de investigação e desenvolvimento no ISMAT, nomeadamente:

- [CEAD](http://cead.ulusofona.pt/) Centro de Estudos Avançados em Direito Francisco Suarez
- [COPELABS](http://copelabs.ulusofona.pt/) Centro de Investigação em Computação Centrada nas Pessoas e Cognição
- [TRIE](http://trie.ulusofona.pt/) Centro Interdisciplinar para o Empreendedorismo e Inovação Ecossistémica.
- [CICANT-](mailto:https://cicant.ulusofona.pt/) Centre for Research in Applied Communication, Culture, and New Technologies
- [Hei-Lab](mailto:https://hei-lab.ulusofona.pt/) Human Environment Interaction Lab
- [CIDEFES](mailto:http://cidefes.ulusofona.pt/) Centro de Investigação em Desporto, Educação Física, Exercício e saúde

Na sua estrutura organizacional, o Instituto possui Órgãos de Gestão Académica, Serviços de Apoio e Biblioteca

O Instituto disponibiliza online os contactos gerais de todos os responsáveis e serviços através da intranet, acessível em <https://grupolusofona.sharepoint.com/sites/Click/ISMAT>

# <span id="page-8-0"></span>**3. Acolhimento**

No processo de acolhimento de novos docentes, o responsável pela Unidade Orgânica / Departamento informa todos os colaboradores da integração do docente, bem como das funções e competências que lhe estão atribuídas.

# <span id="page-8-1"></span>**3.1. Documentação**

No processo de admissão, a Direção de Recursos Humanos (DRH) , em articulação com os Serviços de Apoio do ISMAT, procede à recolha dos dados necessários à constituição do Processo Individual de Docente (PID), inscrição na Segurança Social e demais procedimentos legais obrigatórios. Para tal, é necessário o preenchimento de um conjunto de formulários e entrega de cópias dos seguintes documentos:

- Bilhete de Identidade, cartão de cidadão ou outro documento de identificação;
- Cartão de Contribuinte;
- Cartão de Segurança Social;
- Curriculum Vitae atualizado e resumido e código no portal Ciência Vitae [\(Ciência](https://www.ciencia-id.pt/CienciaID/HomePage.aspx) ID);
- Certificados:
	- Conferentes de grau académico (originais para reprodução e certificação);
	- Competências Pedagógicas, caso seja possuidor do mesmo;
- Autorização de acumulação de funções docentes (no caso de acumular com outra instituição de ensino ou entidades públicas);
- 1 foto;
- Comprovativo de IBAN.

# <span id="page-9-0"></span>**3.2. Dados pessoais e atualização de dados**

Os dados recolhidos e tratados no âmbito do Processo Individual do Docente (PID),são mantidos em cumprimento do Regulamento Geral da Proteção de Dados, podendo ser consultados, aditados ou retirados nos termos legais. Mais informações relativamente à política de dados do ISMAT pode ser consultada em [http://www.grupolusofona.pt/pt/politica-de-privacidade/.](http://www.grupolusofona.pt/pt/politica-de-privacidade/) O Instituto não disponibiliza os dados pessoais do docente a terceiros, salvaguardando-se as decorrentes da lei .

A responsabilidade de atualização de dados do PID é exclusivamente do docente, que deverá, sempre que se justifique, proceder à alteração no Portal do Colaborador.

Qualquer esclarecimento ou informação necessária sobre o Portal do Colaborador d e v e ser dirigida através do endereço portal do portal.colaborado[r@ulusofona.pt](mailto:recursos.humanos@%20%20ulusofona.pt)

Periodicamente, a Direção de Recursos Humanos, em articulação com os Serviços Académicos do ISMAT procede à recolha de informação relativa à acumulação de funções docentes, que são ser alvo de comunicação obrigatória por parte do Instituto à Direção Geral do Ensino Superior.

Sempre que o docente conclua novo grau académico, deve proceder à entrega do certificado que confere esse grau académico (original para reprodução e certificação) nos Serviços Académicos que o encaminharão para a Direção de Recursos Humanos.

Deverá, igualmente, manter a atualização em permanência do Curriculum no modelo Ciência Vitae

# <span id="page-9-1"></span>**3.3. Código de Ética**

O Código de Ética do ISMAT fixa os princípios fundamentais que enquadram a

conduta dos membros da comunidade académica e científica do Instituto, no desenvolvimento das respetivas atividades de ensino e aprendizagem, investigação e prestação de serviços à comunidade.

O [Código de](https://www.ismat.pt/instituto/codigo-de-etica.html) Ética do ISMAT encontra-se em disponível no website do ISMAT em <https://www.ismat.pt/instituto/codigo-de-etica.html>

# <span id="page-10-0"></span>**3.4. Atribuição de login, password e conta de e-mail institucional**

A criação do email institucional no ISMAT ocorre automaticamente quando o registo do docente é criado no módulo de controlo de registo de funcionários do SIGES CSP pela DRH.

A nomenclatura do email associado é o número de docente registado no CSP, precedido pela letra "p" + o domínio ismat.pt, p.e.: [p007@ismat.pt.](mailto:p007@ismat.pt)

O pedido de alias de email (um endereço de encaminhamento personalizado, p.e.: nome e apelido) deve ser dirigido através do endereço info@ismat.pt.

As credenciais de acesso às diversas plataformas digitais a utilizar no exercício das funções de docente devem ser definidas pelo docente na opção «ALTERAÇÃO PASSWORD PEDAGÓGICA» disponível em [http://vortex.grupolusofona.pt/.](http://vortex.grupolusofona.pt/)

O acesso ao email é facultado na página do ISMAT.

# <span id="page-10-1"></span>**3.5. Plataforma Ciência Vitae**

O docente deve possuir Ciência ID e carregar e manter atualizado o seu Curriculum Vitae na Plataforma Ciência Vitae [\(https://cienciavitae.pt/\)](https://cienciavitae.pt/), portal que permite a recolha, disponibilização e análise da produção intelectual, científica, bem como outras informações curriculares dos Investigadores Portugueses.

# <span id="page-11-0"></span>**3.6. Atribuição de cartão de docente**

O cartão de docente adotado é emitido pela CGD – Caixa Geral de Depósitos e é obrigatório (sem necessidade de se optar pela vertente bancária), sendo este o único elemento de identificação quer no interior, quer no exterior da Instituição. Poderá tratar da sua emissão em dia próprio comunicado para o efeito ou na agência da Caixa Geral de Depósitos em Portimão, sendo necessário para tal entregar uma fotografia tipo passe e apresentar o documento de identificação (BI / Cartão de cidadão).

Os cartões de identificação simples, sem contas associadas, poderão ser levantados nos Serviços Académicos (após contacto dos referidos serviços).

Os cartões com contas associadas e funcionalidade Multibanco serão remetidos para a residência do docente.

#### <span id="page-11-1"></span>**3.7. Requisição e levantamento de equipamentos / materiais didáticos / chaves**

#### **Requisição de Equipamentos**

O Docente deverá proceder à reserva de equipamentos (como computadores portáteis e adaptadores) com uma antecedência mínima de 48 horas, através do email [info@ismat.pt, c](mailto:info@ismat.pt)om a indicação do equipamento, data e horário em que será utilizado.

### **Levantamento de Equipamentos / marcadores / chaves**

O levantamento dos equipamentos requisitados, bem como as chaves das salas de aula, deve ser efetuada diretamente no Ponto 360, com 15 minutos de antecedência em relação ao início da aula, sendo devolvidos, impreterivelmente, após a mesma. A disponibilização de marcadores de quadro branco é efetuada no Ponto 360.

# **Normas a observar na gestão dos equipamentos / chaves**

- a. O Docente é responsável pelo levantamento da chave e comando da sala de aula que lhe estiver destinada, no Ponto 360;
- b. O Docente é responsável por trancar a porta da sala a fim de evitar o seu uso indevido, e entregar a chave e o comando no final do período estabelecido para a sua utilização;
- c. Não é permitido delegar estas funções a outrem sem conhecimento prévio dos serviços;
- d. Os computadores portáteis e adaptadores são levantados e devolvidos pelos Docentes no Ponto 360, que assume a responsabilidade pelos mesmos até à respetiva entrega;
- e. Todo o restante equipamento é colocado e instalado em sala de aula por um funcionário do Instituto e recolhido pelo mesmo;
- f. O Docente deverá informar o Ponto 360 sempre que detetar anomalias nos equipamentos.

# <span id="page-12-0"></span>**3.8. Requisição de espaços / salas**

O Instituto disponibiliza vários espaços que podem ser requisitados pelos docentes, quer para aulas, sessões tutoriais, reuniões ou atendimento a estudantes.

**Os Serviços Académicos** disponibilizam os seguintes serviços:

- Entrega de pautas;
- Entrega de folhas de teste, rascunho e formulários vários (normalização de sumários, aulas suplementares ou folhas de presença);

# <span id="page-12-1"></span>**3.9. Print Lab - Serviço de impressão e digitalização**

O ISMAT disponibiliza um serviço de impressão através da utilização dos computadores da rede académica interna e dasimpressoras disponíveis no Espaço Print Lab. O acesso é feito através do login e password de docente.

# <span id="page-13-0"></span>**4. Carreira docente, formação e incentivos à investigação**

# <span id="page-13-1"></span>**4.1. Carreira docente**

O processo de contratação de docentes e o estatuto da carreira docente estão definidos, quer nos Estatutos, quer no [Regime da Carreira](https://www.ismat.pt/images/ficheiros/regime-da-carreira-docente-2020.pdf) do Pessoal Docente e de Investigação do Instituto.

O processo de Avaliação de Desempenho dos Docentes e Investigadores encontrase descrito no Regulamento de Avaliação Avaliação de Desempenho dos Docentes e Investigadores

# <span id="page-13-2"></span>**4.2. Formação**

O ISMAT em articulação com as IES do Grupo Ensino Lusófona, disponibiliza um programa de formação anual para os docentes.

O plano de formação é comunicado pela Direção de Gestão do Talento com link para inscrição nas ações que o docente pretenda frequentar

# <span id="page-13-3"></span>**4.3. Incentivos à investigação**

O Programa "FAZER +" de Apoio à Ciência e Inovação tem como objetivo apoiar e premiar atividades e projetos que reforcem a capacidade de investigação e inovação nos estabelecimentos do grupo Ensino Lusófona.

O programa resulta de uma estratégia concertada entre o ILIND – Instituto Lusófono para a Investigação e Desenvolvimento e a Universidade Lusófona e o Instituto Superior Manuel Teixeira Gomes, e comtempla três iniciativas distintas:

- Concurso "Excelência na Investigação
- Prémio "Melhor Prática Pedagógica Inovadora"
- Prémio "Boas Práticas de Investigação no Ensino"

As verbas disponíveis são atualizadas todos os anos, pelo que deve ser consultado o respetivo [Regulamento.](https://www.ismat.pt/images/Regulamento_Programa_4a_edi%C3%A7%C3%A3p_Fazer_ILIND_1.pdf)

### <span id="page-14-0"></span>**5. Benefícios e regalias**

#### <span id="page-14-1"></span>**5.1. Benefícios educacionais**

A COFAC, entidade instituidora do ISMAT, dispõe de um [Regulamento de Ação](https://www.ismat.pt/images/ficheiros/regulamento-acao-social.pdf) [Social,](https://www.ismat.pt/images/ficheiros/regulamento-acao-social.pdf) que tem como objetivo definir as regras de concessão de benefícios educacionais à comunidade académica do ISMAT. Entende-se por benefícios educacionais uma redução do valor anual das propinas, proporcionada a docentes, colaboradores, estudantes, familiares de estudantes, de docentes e de colaboradores do grupo Ensino Lusófona inscritos em cursos de graduação e pósgraduação.

#### <span id="page-14-2"></span>**5.2. Benefícios saúde**

#### **a) Plano de Benefícios de Saúde (PBS)**

O PBS oferece a todos os docentes, colaboradores e estudantes e seu agregado familiar um acesso privilegiado, em condições vantajosas, a um conjunto alargado de serviços de saúde. O acesso aos serviços de saúde é simples, sendo para tal necessário o registo prévio em <http://pbs.ulusofona.pt/> e apresentação do cartão institucional CGD junto de qualquer das entidades do São João de Deus / Grupo de Saúde (ClínicaSão João de Deus / Clínica São José de Camarate). O Plano de Benefícios de Saúde não é um seguro; a adesão é gratuita e o acesso aos serviços de saúdenão obriga ao pagamento de qualquer mensalidade.

### <span id="page-14-3"></span>**b) Farmácias e óticas**

Entre outros, o ISMAT mantém um protocolo com a Farmácia Carvalho, em Portimão, que concede descontos em medicamentos e outros serviços a toda a comunidade académica.

O ISMAT mantém um protocolo com a Ótica Lúcia, em São Bartolomeu de Messines, que concede descontos em armações, lentes e outros serviços a toda a comunidade académica.

# <span id="page-15-0"></span>**c) Desporto**

O ISMAT associa-se a vários clubes desportivos da região Algarve que concedem benefícios à comunidade académica.

# <span id="page-15-1"></span>**d) Livraria Lusófona**

O grupo Ensino Lusófona dispõe de uma livraria física, "A Loja Lusófona", em Lisboa, nas instalações da Universidade Lusófona.

A livraria disponibiliza, também , serviços online.

Os docentes encomendar livros online usufruindo das seguintes regalias:

- 30% em publicações das Edições Lusófonas;
- 10% nas restantes edições.

As entregas podem ser efetuadas por via postal para a morada indicada no formulário de aquisição ou através da Biblioteca doISMAT.

### <span id="page-15-2"></span>**e) Entidades bancárias**

O ISMAT promove protocolos diversos com Instituições Financeiras, permitindo aos docentes benefícios em alguns produtos e serviços. Poderá obter informações através do email: [recursos.humanos@ulusofona.pt](mailto:recursos.humanos@ulusofona.pt)

### <span id="page-15-3"></span>**6. O Campus**

O campus do ISMAT localiza-se no centro histórico de Portimão, na Rua Dr. Estêvão de Vasconcelos, 33-A, 8500-656 Portimão. O campus está organizado por áreas de serviços, instalações afetas a Departamentos/Ciclos de Estudo e instalações comuns a vários ciclos de estudo, como laboratórios técnicos, Biblioteca, salas de estudo, auditórios, e estúdios.

### <span id="page-15-4"></span>**7. Aplicações, sistemas e plataformas**

O ISMAT disponibiliza aos docentes um conjunto de plataformas e aplicações que facilitam o acesso a informação relevante de carácter científico, pedagógico, técnico e administrativo.

# <span id="page-16-0"></span>**7.1. Aplicação móvel Lusófona docentes**

A aplicação móvel «Lusófona Docentes» permite ao docente, de forma simples, o acesso a um conjunto de tarefas diárias, tais como, consultar e submeter sumários, consultar o horário e ver a distribuição de serviço do docente. Está disponível para «android» e «iOS» em App do [Moodle](https://estamoson.ismat.pt/existe-uma-app-do-moodle/) ISMAT.

# <span id="page-16-1"></span>**7.2. Click o Portal de e-learning**

No portal Click [\(https://www.ulusofona.pt/click\)](https://www.ulusofona.pt/click), os docentes e funcionários da Comunidade Lusófona podem encontrar informações e formas de aceder aos recursos e tecnologias disponibilizados para ensino e colaboração a distância. No Click encontram-se várias plataformas para realização de aulas e reuniões. A plataforma utilizada no ISMAT é o [Microsoft](https://www.ulusofona.pt/sistema-teams) Teams. Poderá aceder a esta plataforma no portal Click.

### <span id="page-16-2"></span>**7.3. Rede Wi-Fi**

O ISMAT disponibiliza à comunidade académica uma rede sem fios com cobertura em todo o Campus, tendo aderido à rede **Eduroam**, disponível quer para elementos da comunidade Ensino Lusófona, quer para utilizadores de outras IES que tenham também aderido à rede Eduroam. O acesso é simples e pode ser efetuada em 4 passos:

- Selecionar a rede desejada (Eduroam)
- Introduzir as suas credenciais (email e password)
- Verifique que utilizador introduzido coincide com o seu email institucional
- No primeiro aceso à rede Wi-Fi deverá selecionar «connect»

O ISMAT disponibiliza também a rede Freeismat, de livre acesso em todo o campus.

### <span id="page-17-0"></span>**7.4. Office 365 e File Sender**

### **Office 365**

A partir da sua página principal [\(www.ismat.pt\)](http://www.ismat.pt/), o ISMAT disponibiliza a última versão do Office 365 para PC ou MAC, com as últimas versões do Word, Excel, PowerPoint, Outlook e OneNote. Oferece também espaço ilimitado na nuvem através do OneDrive para armazenamento de fotos, vídeos e documentos, acesso e edição de documentos em tablets e smartphones para os sistemas operativos Windows, Android ou iOs. Saiba como aceder e que aplicações usufruir em <https://www.ulusofona.pt/office365>

# <span id="page-17-1"></span>**File Sender**

O File Sender permite partilhar ficheiros de maior dimensão. Aceda em [https://file-sender.fccn.pt/](https://filesender.fccn.pt/)

# <span id="page-17-2"></span>**7.5. Moodle**

O Moodle, sistema LCMS (Learning Content Management System), integrado com o ERP académico, é a ferramenta de gestão do processo pedagógico, permitindo o acesso centralizado e equitativo de toda a informação, pelo que docentes e estudantes têm acesso a recursos e funcionalidades diversas, tais como, fóruns, disponibilização de recursos síncronos e assíncronos, realização deavaliações ou submissão de atividades (trabalhos, monografias, teses, ensaios, etc). O Moodle integra uma ferramenta de avaliação e produção de Relatórios deSimilaridades (SimCheck-Tur-nitin), fundamental para a avaliação e deteção de fraude que pode conhecer em [https://www.ulusofona.pt/media/guia-](https://www.ulusofona.pt/media/guia-turnitin.pdf) [turnitin.pdf](https://www.ulusofona.pt/media/guia-turnitin.pdf)

Pode ser acedido através da página principal do ISMAT ou através do endereço

<https://secure.grupolusofona.pt/ulht/moodle/> No Moodle, os docentes têm acesso à UC «Recursos de E-Learning», onde são disponibilizados manuais diversos, em complemento aos disponibilizados no portal Click.

# <span id="page-18-0"></span>**7.6. Secretaria Virtual**

A secretaria virtual – [NetPA](https://secure.grupolusofona.pt/ulht/secretaria_virtual/page) – é um portal agregador de serviços para a comunidade académica. Todos os serviços são de self-service, proporcionando facilidade de uso e alta disponibilidade em qualquer altura e em qualquer local, quer para docentes, quer para estudantes(secretaria e tesouraria). É na secretaria virtual que o docente pode realizar um conjunto de procedimentos de gestão académica, como descrito em 8.

O Docente pode aceder ao [NetPa](https://secure.grupolusofona.pt/ulht/secretaria_virtual/page) através do site do Instituto ou através da [APP](https://www.ulusofona.pt/lusofona-docentes-mobile) [para docentes](https://www.ulusofona.pt/lusofona-docentes-mobile) .

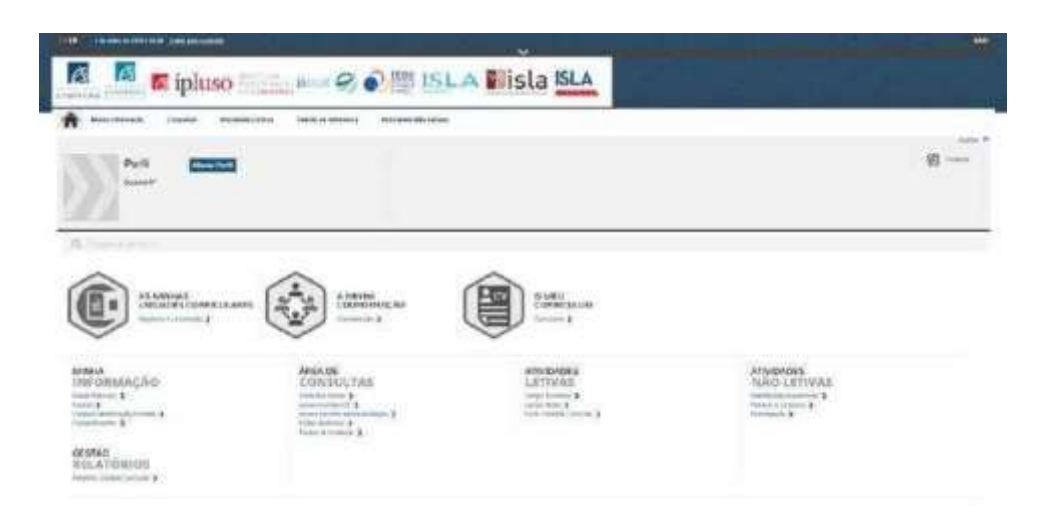

# <span id="page-18-1"></span>**8. Procedimentos de Gestão Académica**

#### <span id="page-18-2"></span>**8.1. Plano semestral de aulas / ficha de unidade curricular (FUC)**

Após conhecimento da aprovação da distribuição de serviço docente (DSD), o docente deve planear o funcionamento da unidade curricular (UC), elaborando o Plano Semestral de Aulas, através do preenchimento no NetPA da FUC, documento no qual são apresentados, para cada UC, os objetivos, os conteúdos programáticos, a coerência entre os conteúdos e os objetivos, a bibliografia, a metodologia de ensino e o sistema de avaliação, a coerência entre as metodologias de ensino e os objetivos da UC, o regime de assiduidade, os contactos e os horários de atendimento do(s) docente(s) afeto(s) à UC.

# <span id="page-19-0"></span>**8.2. Horários**

A elaboração dos horários de cada curso é da responsabilidade da Direção da Unidade Orgânica / Direção de Ciclo de Estudos, podendo esta, caso julgue conveniente, auscultar os docentes envolvidos, nomeadamente no que diz respeito às restrições ou limitações de disponibilidade dos docentes.

Destes horários fazem parte o horário de lecionação, o de atendimento a estudantes e o de permanência do docente no ISMAT . Os horários das aulas são disponibilizados no NetPA e na APP Lusófona Docentes.

### <span id="page-19-1"></span>**8.3. Reserva de espaços**

A organização da distribuição de espaços é efetuada pelos Serviços de Apoio. Contudo, os docentes poderão requisitar espaços distintos(laboratório, auditório) para aulas ou eventos que necessitam de espaços específicos. O pedido de reserva é efetuada no Ponto 360, presencialmente, ou através do e- mail [info@ismat.pt,](mailto:info@ismat.pt)  com indicação do espaço pretendido, tipo de evento, data, horas de início e fim, bem como de equipamentos eventualmente necessários.

#### <span id="page-19-2"></span>**8.4. Lista de presenças**

Na «Área de Consultas», o docente tem acesso à funcionalidade de exportar e

criar listas de presenças nos diferentes momentos de lecionação e avaliação.

# <span id="page-20-0"></span>**8.5. Sumários**

O lançamento de sumários pode ser efetuado através da APP para docentes ou da Secretaria Virtual (NetPA: atividade letiva  $\rightarrow$  lancar sumários).

O NetPA dispõe de funcionalidades que permitem lançar, pesquisar ou simplesmente obter um resumo dos sumários, quer se encontrem pré-lançados, por lançar, lançados, cancelados ou em falta. Ao selecionar a opção "Sumários", deverá posteriormente selecionar a Instituição onde leciona e pretende lançar o sumário, bem como escolher os demais filtros.

Depois de escolher a disciplina, pode redigir o sumário preenchendo os campos que se encontram disponíveis, não esquecendo de preencher o campo com o número de estudantes / presenças em sala de aula. O sistema não aceita um número de presenças superior ao número de estudantes inscritos na unidade curricular. Sempre que tal ocorra, deverá contactar os Serviços Académicos ou a Direção de Curso para que a situação seja avaliada.

Completados todos os passos, bastará ao docente clicar em "lançar" ou "lançar e imprimir" (canto inferior direito da área de lançamento do sumário).

No final da hora da aula o sumário encontrar-se-á disponível para lançamento e até ao limite de 60 horas.

Sempre que, por qualquer razão, não for possível aceder ao sumário on-line, deverá o docente regularizar através do impresso próprio para esse efeito, quese encontra disponível na página de Internet do ISMAT em Impressos. Caso se trate de anomalia do sistema, poderá o docente informar os Serviços Académicos através do e-mail [info@ismat.pt,](mailto:infor@ismat.pt) para que se possa diligenciar no sentido da sua correção. Independentemente de ter preenchido o formulário de "Sumário de Normalização", é obrigatório o preenchimento em sistema peloque, deve o docente solicitar aos colaboradores dos Serviços Académicos,

presencialmente ou por e-mail, a reabertura para lançamento on-line do sumário, possibilitando assim a consulta do mesmo por parte dos estudantes.

Salienta-se que o Sumário:

- é um elemento fundamental para que os estudantes possam seguir os conteúdos programáticos das matérias obrigatórias para os momentos avaliativos existentes;
- comprova perante as entidades externas oficiais (p. ex. as que promovem ações inspetivas) que as matérias foram de facto lecionadas em estrito cumprimento dos planos de estudo previstos;
- constituem comprovativo da assiduidade do docente.

### <span id="page-21-0"></span>**8.6. Marcação de aulas de compensação / suplementares / aulas no exterior**

Caso o docente não lecione a aula, deverá, antecipadamente e sempre que possível, informar os estudantes, através do delegado de turma. Pode igualmente reportar a sua ausência através do envio de mensagem aos Serviços Académicos [\(info@ismat.pt\)](mailto:info@ismat.pt).

Caso o docente pretenda compensar uma aula não lecionada ou ministrar uma aula suplementar, deverá solicitar aprovação da Direção do ISMAT (com conhecimento à Direção do Ciclo de Estudos), em articulação com a auscultação prévia dos estudantes (implicando a presença de pelo menos 50% dosestudantes inscritos na unidade curricular).

Sempre que se verifique a necessidade de lecionar uma aula no exterior, odocente deve solicitar aprovação à Direção do ISMAT (com conhecimento àDireção do Ciclo de Estudos), indicando a data, horário, local a visitar e contexto da visita.

#### <span id="page-22-0"></span>**8.7. Avaliações**

#### <span id="page-22-1"></span>**8.7.1. Elaboração do calendário de avaliações**

É da responsabilidade da Direção do Ciclo de Estudos, em articulação com os Serviços Académicos, a elaboração do calendário das avaliações de cada ciclo de estudos. Para o efeito, devem ser consultados os docentes e os estudantes, através dos respetivos representantes nos órgãos, para assegurar uma coordenação efetiva da atividade de avaliação, evitando constrangimentos. O calendário das avaliações é apresentado e aprovado pelos órgãos competentes.

As datas de realização das provas de avaliação contínua, exames de recurso e exames de época especial são inseridas pelos Serviços Académicos no Moodle, para que a informação seja automaticamente disponibilizada a docentes e estudantes através da Secretaria Virtual (NetPA) e App Lusófona, incluindo os espaços onde decorrem as avaliações.

#### <span id="page-22-2"></span>**8.7.2. Pautas de avaliação**

Na área «Atividades Letivas» do NetPA, o docente poderá proceder ao lançamento de classificações de todos os momentos de avaliação da UC.

Utilizando os campos disponíveis para consulta, o docente deverá pesquisar a pauta que deseja visualizar (Por lançar, Em Lançamento, Lançada, em validação, etc.), procedendo de seguida à criação e edição da mesma para lançamento das classificações de cada estudante.

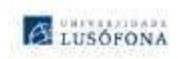

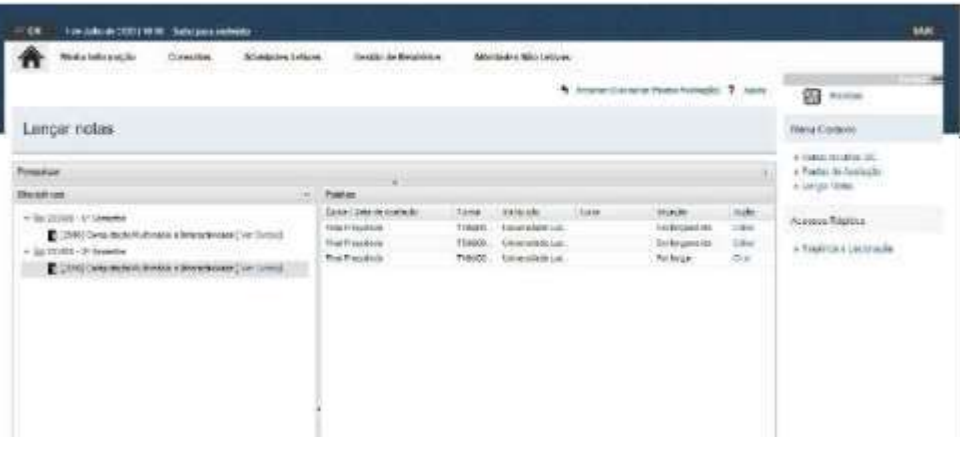

Após o lançamento da pauta o docente deverá proceder à assinatura das pautas oficiais de classificação através da Assinatura Digital com Cartão do Cidadão e enviá-las por mail para o endereço [info@ismat.pt.](mailto:info@ismat.pt) Só após a receção e validação da pauta pelos Serviços Académicos é que as notas ficam disponíveis para consulta pelos estudantes. As classificações devem ser lançadas com, pelo menos, 3 dias úteis de antecedência de avaliação posterior à unidade curricular.

#### <span id="page-23-0"></span>**8.7.3. Regulamento de avaliação de conhecimentos**

O [Regulamento de Avaliação de Conhecimentos](https://www.ismat.pt/images/ficheiros/ismat-novo-regulamento-de-avaliacao-de-conhecimentos-2020.pdf) do ISMAT é aprovado pelos Conselhos Científico e Pedagógico do Instituto e estabelece as normas e orientações gerais do processo de avaliação de conhecimentos em vigor no ISMAT.

A consulta do Regulamento de Avaliação de Conhecimento pelos docentes é indispensável para o desenvolvimento de todas as atividades letivas, assim como dos regulamentos específicos de avaliação complementares que

possam eventualmente existir aplicáveis a algumas unidades orgânicas e disponibilizadas na página do Instituto, na secção [Regulamentos.](https://www.ismat.pt/instituto/regulamentos.html)

O cumprimento das normas de avaliação, e adoção de um ensino baseado na avaliação contínua, são essenciais para a qualidade do ensino-aprendizagem preconizado pelo ISMAT.

### <span id="page-24-0"></span>**8.8. Ficha de Unidade Curricular e Relatório de unidade curricular (RUC)**

O Relatório de Unidade Curricular (RUC) contém a apreciação dos resultados da UC e é, em reunião promovida pelo regente com todos os docentes da UC, obrigatoriamente preenchido no final de cada semestre letivo, através da plataforma NetPA, devendo para tal ser consultado o Manual de preenchimento do RUC.

### <span id="page-24-1"></span>**9. Informações Gerais**

### **9.1. Mobilidade e formação**

#### **Mobilidade**

O ISMAT participa em vários programas de mobilidade, física e virtual, dos quais destacamos: o Programa ERASMUS+, o maior programa de Mobilidade de Ensino do Mundo, e o Programa Damião de Góis, programa de mobilidade, entre as Instituições de Ensino Lusófona, que permite a mobilidade de/e para todas as Instituições de Ensino Superior do Grupo (nacionais e internacionais). Estes programas contemplam também mobilidade de docentes. Para informações detalhadas poderá contactar o Gabinete de Relações Internacionais do ISMAT, através do e-mail: [p2811@ismat.pt](mailto:p2811@ismat.pt) ( (Professor Mostafá Zeckri)

# <span id="page-25-0"></span>**Formação**

Além dos programas de formação graduada e pós-graduada, o Instituto possui vários programas de formação, com ou sem certificação, inseridas na Lusófona X.

A [Lusófona X](https://cursos.lusofona-x.pt/) é a academia Digital do grupo Ensino Lusófona, onde estão disponíveis diversos cursos, nas mais diversas áreas do saber, num ambiente de ensino virtual. A Lusófona X irá possibilitar-lhe a aquisição de novos conhecimentos, de forma certificada, através da visualização de conteúdos especificamente preparados. No decorrer dos cursos serão feitasdiversas avaliações intercalares, de forma a garantir a aplicação, de forma interativa, do conhecimento adquirido nas aulas virtuais.

Assim, os docentes podem, simultaneamente, frequentar e propor cursos para a Academia Digital Lusofona X.

### <span id="page-25-1"></span>**9.2. Revistas e repositório científico**

O [Repositório Científico Lusófona \(ReCil\)](http://recil.grupolusofona.pt/) é um serviço digital que congrega os trabalhos científicos produzidos no grupo Ensino Lusófona, disponibilizando de forma pública e universal a produção científica das Instituições.

Para submissão de documentos no ReCiL solicite os dados de acesso através do e-mail [repositorio.recil@grupolusofona.pt.](mailto:repositorio.recil@grupolusofona.pt)

O [Revistas científico-culturais](https://revistas.ulusofona.pt/) é um serviço digital que congrega as Revistas produzidas no grupo Ensino Lusófona, disponibilizando de forma pública e universal a sua produção científica.

# <span id="page-26-0"></span>**9.3. Sistema de Garantia de Qualidade**

O desenvolvimento do SIGQ do ISMAT tem permanente foco na resposta eficiente e eficaz às exigências e padrões internos de qualidade, integrando na sua formulação os dispositivos contidos nas "*Standards andGuidelines for Quality Assurance in the European Higher Education Area*", nos termos das recomendações emanadas pela A3ES (2016), os normativos legais em vigor, as boas práticas de outras instituições de ensino superior e, naturalmente, a própria cultura do Instituto.

O portal [Qualidade](https://www.ismat.pt/instituto/qualidade.html) tem como objetivo a disponibilização de informação e conteúdos com vista à promoção, divulgação e dinamização das atividades e iniciativas no âmbito da qualidade no ISMAT e junto da comunidade envolvente.

Um dos instrumentos utilizados para a melhoria contínua da qualidade é a aplicação de inquéritos a estudantes e docentes tais como os aplicados no final de cada período letivo (semestre e ano) para:

- a) avaliação do funcionamento da unidade curricular pelo docente (inquérito pedagógico a docente).
- b) avaliação do funcionamento da unidade curricular e do respetivo docente pelos estudantes (inquérito pedagógico a estudantes);
- c) avaliação do funcionamento dosserviços e recursos de apoio ao ensino e aprendizagem (inquérito de satisfação).

Os resultados dos inquéritos são disponibilizados via [ComQuest](http://vortex.grupolusofona.pt/) e NetPa.

#### <span id="page-27-0"></span>**9.4. Pedidos de declarações diversas**

Os pedidos de emissão de declarações e/ou certificados podem ser formalizados por e-mail junto dos Serviços Académicos (info@ismat.pt), enunciando de forma clara o tipo de documento e para que efeitos se destina. Em alternativa, o docente pode dirigir-se aos Serviços da DRH (recursos.humanos@ulusofona.pt).

#### <span id="page-27-1"></span>**9.5. Regulamentos, relatórios e despachos**

Todos os regulamentos, incluindo os regulamentos de avaliação de desempenho dos docentes, de carreira docente, de avaliação de desempenho, encontram-se disponíveis na página do ISMAT, na secção [Regulamentos.](https://www.ismat.pt/instituto/regulamentos.html)

Todos os instrumentos normativos que devem ser observados na atividade letiva por docentes, estudantes e colaboradores, incluindo regulamentos, despachos, ordens de serviço, notas internas, são disponibilizados na [página](https://www.ismat.pt/instituto/relatorios.html)  [do Instituto.](https://www.ismat.pt/instituto/relatorios.html) Da mesma forma, os relatórios anuais e relatórios de avaliação são publicados anualmente em cumprimento do artigo 159º do RJIES, após aprovação pelo Conselho Geral, e podem ser consultados na página do ISMAT, na secção [Relatórios,](https://www.ismat.pt/instituto/relatorios.html) tal como outros relatórios de avaliação.

#### <span id="page-27-2"></span>**9.6. Perdidos e achados**

Todos os valores ou materiais pertences de outrem encontrados nos espaços do Instituto devem ser entregues e reclamados no Ponto 360.

# <span id="page-28-0"></span>**9.7. Regulamento Geral de Proteção de Dados**

A Política de Proteção de Dados do Instituto garante as medidas adequadas para evitar acessos e utilizações indevidas de informação, bem como responder a eventuaisintrusões, minimizando os possíveis efeitos, de acordo com o Regulamento Geral da Proteção de Dados. O Instituto possui um Encarregado para a proteção de dados, que deve ser contactado em caso de dúvidas ou conflitos que, não sendo por este resolvidas, podem ser apresentados à autoridade competente, nomeadamente a Comissão Nacional de Proteção de dados (CNPD). Contacto: [p2876@ismat.pt](mailto:p2876@ismat.pt)

# <span id="page-28-1"></span>**9.8. Manual de normas gráficas**

O objetivo deste manual é orientar a aplicação da identidade visual da marca ISMAT, através da apresentação detalhada das normas gráficas que foram definidas. A aplicação coerente e consistente da identidade visual da marca é muito importante para a comunicação efetiva do seu posicionamento, diferenciação e imagem.

O Manual de Identidade do ISMAT encontra-se disponível no Website em https://www.ismat.pt/recursos/logotipos-e-identidade-grafica.html Na página do ISMAT podem ser encontrados *templates* institucionais para apresentações de PPT, *templates* Word para capas de trabalhos académicos, e diferentesvariações dos logótipos do Instituto em diferentes formatos.

### <span id="page-28-2"></span>**9.9. Organização de eventos**

O desenvolvimento de eventos científicos e culturais organizados pelas diferentes unidades orgânicas / ciclos de estudo / docentes do Instituto integra um conjunto de procedimentos para uma melhor divulgação dos mesmos, e nomeadamente o preenchimento de uma Ficha [de Evento.](https://login.microsoftonline.com/common/oauth2/authorize?client_id=c9a559d2-7aab-4f13-a6ed-e7e9c52aec87&resource=c9a559d2-7aab-4f13-a6ed-e7e9c52aec87&response_type=code%20id_token&scope=openid%20profile&state=OpenIdConnect.AuthenticationProperties%3DeyJ2ZXJzaW9uIjoxLCJkYXRhIjp7IklkZW50aXR5UHJvdmlkZXIiOiJBVW0yXzZTaUZKT2Jyb1B3NlJMaGR5MzFQNG5uSGw0aEJ5dy0tcmQ0Vzd3WUJFUVZLSVllcmR1M1hKQnMwa25sOTBNcDVLVHhDWE1oWjFEeDVtUE80LVkiLCIucmVkaXJlY3QiOiJodHRwczovL2Zvcm1zLm9mZmljZS5jb20vcGFnZXMvcmVzcG9uc2VwYWdlLmFzcHg_aWQ9QnN5TUUydFJnVTZJRXdiOUpURzkzS0xzQ0FCQVdFTkVqbDJiWVNpa1c4QlVNMVZOVERaYVJURlZURTlOV2pSQldUYzNXREpQV2xrNFZTNHUmc2lkPWNmMjllMTJkLTcxMDktNGRhMC04OTVlLWE0OTM3ODNiZDdlMSJ9fQ&response_mode=form_post&nonce=638214113440633022.MTMxYTU5NjMtZThlOS00Yjc5LWI3MGQtNzk5YWY3ZDRiZGExZWMyNDU5MDEtMTVjZC00YWI3LTg0MDEtYTFkMmViNTgyNjk3&redirect_uri=https%3A%2F%2Fforms.office.com%2Flanding&msafed=0&x-client-SKU=ID_NET472&x-client-ver=6.16.0.0)

**Este manual é revisto com a regularidade que assegure a atualidade da informação nele contida. A última versão pode ser consultada na página do ISMAT, em [www.ismat.pt](http://www.ismat.pt/)**

Versão: 30 /07/2023